## Atelier numérique - Geocaching & Adventure Lab® - "premiers pas" avec l'application Adventure Lab®

Après avoir installé l'application **Adventure Lab®** et vous être inscrit (voir la fiche dédiée) vous pouvez vous lancer dans la découverte de votre première Adventure Lab®.

Le jeu étant basé sur la localisation GPS de votre appareil c'est donc par le biais d'une carte avec des points verts que débute votre aventure !

En sélectionnant le point le plus proche de votre position vous pouvez voir son nom et un petit descriptif.

Ici sur Rennes je vais pouvoir lancer l'aventure "**Le musée à ciel ouvert du quartier de Sud-Gare**" qui se situe à 521 m de mon emplacement au Sud, Sud Ouest (SSW).

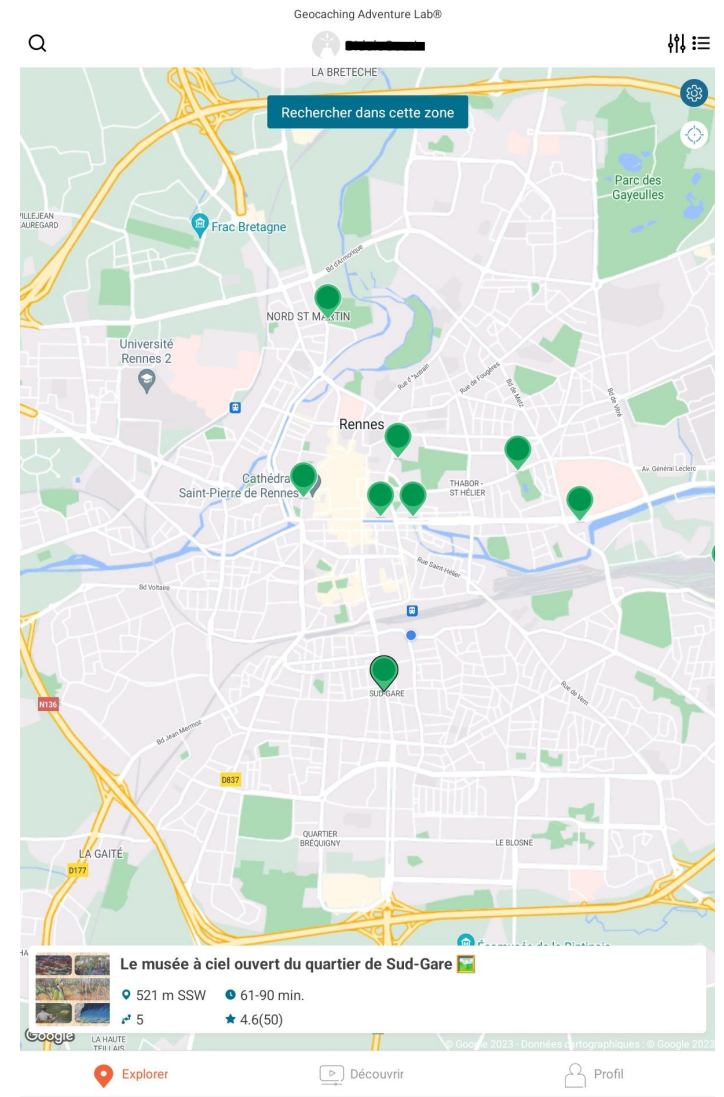

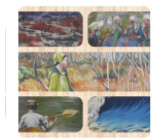

Le musée à ciel ouvert du quartier de Sud-Gare **9** 521 m SSW **0** 61-90 min.  $\mathbf{r}$  5  $\star$  4.6(50)

L'aventure est estimée durer entre 60 et 90 minutes et comporte 5 points de passage.

L'aventure a été évaluée à 4,6 sur 5 par une cinquantaine de personnes ayant pratiqué l'aventure.

## On s'approche du spot

Les aventures sont programmées pour se déclencher à partir d'une certaine distance (le plus souvent 25 m) d'un point GPS. Si la distance n'est pas respectée, l'application vous demandera de vous approcher.

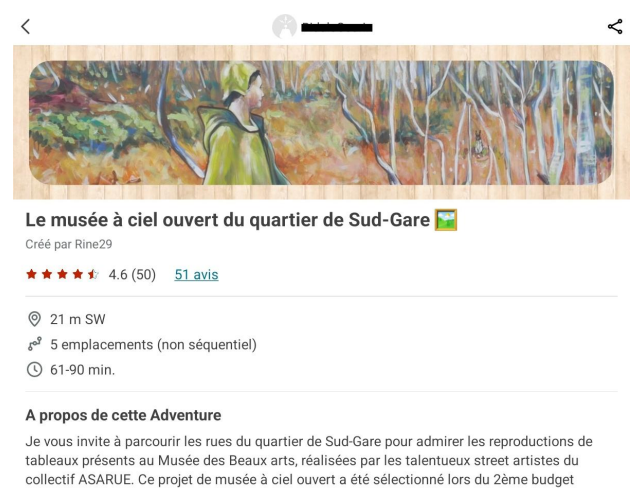

participatif de Rennes Métropole. En plus, les tableaux ont été choisis par les habitants. Un bel exemple de démocratie participative qui améliore notre cadre de vie ! En lire davantage

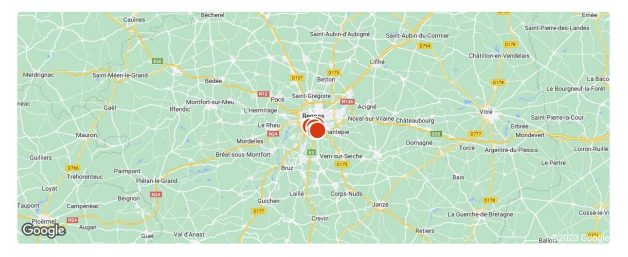

△ Signaler cette Adventure si elle enfreint les directives

*®* Démarrer

La carte vous propose maintenant un premier point à visiter (souvent à proximité du point de départ).

Avancez jusqu'à la distance de déclenchement plus cliquez sur *Voir détails*

Une fois arrivé à la bonne distance vous pourrez accéder aux informations complètes de l'aventure … et lancer l'aventure en cliquant sur *Démarrer*

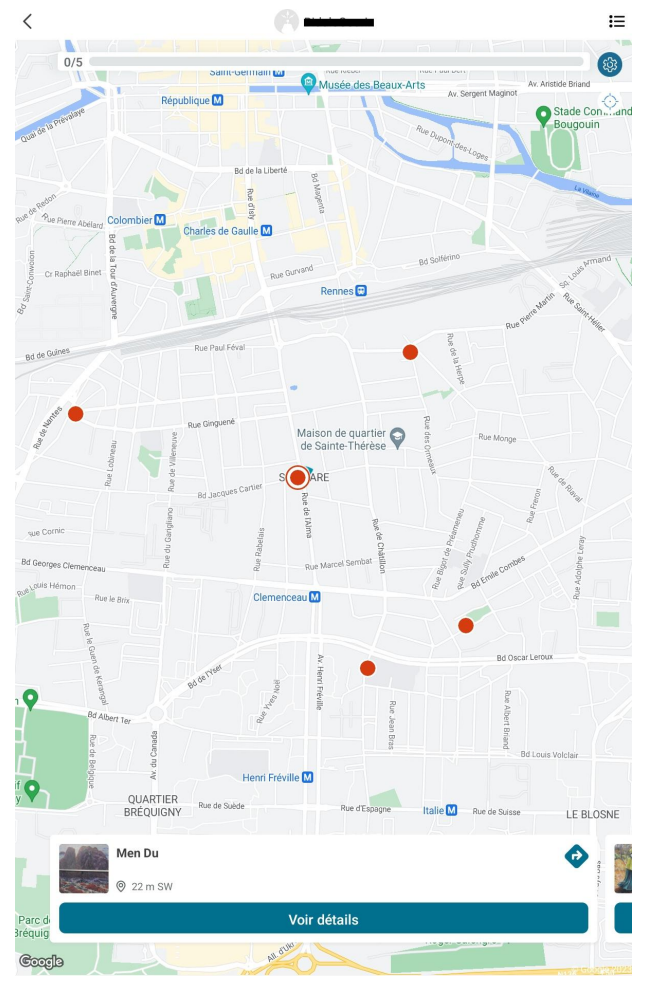

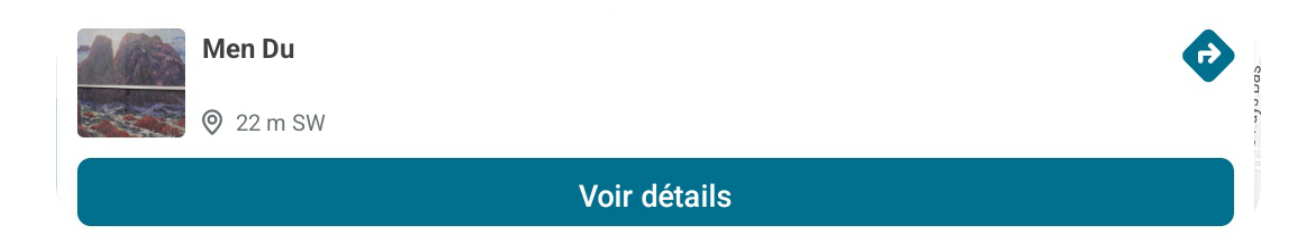

Les informations du premier point apparaissent : il peut y avoir du texte, des images, voire même des vidéos (ce qui est plus rare et demandera d'avoir une bonne connexion 4G).

Pour valider la première étape de l'aventure il faut répondre à la question posée puis cliquer sur *Envoyer*

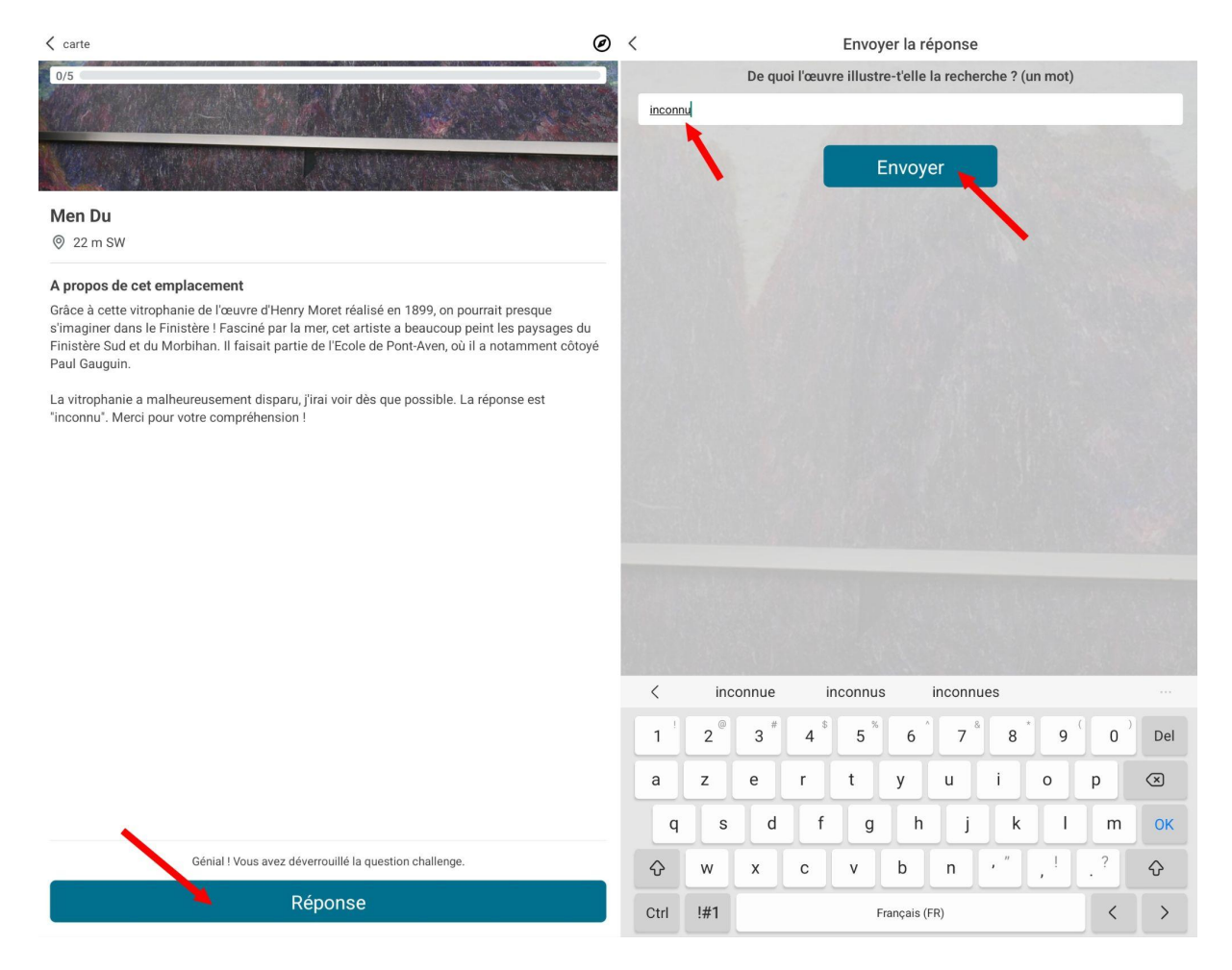

Si la réponse est correcte alors vous avez une nouvelle fenêtre qui s'ouvre et qui valide le premier point.

En cas d'erreur vous pouvez alors retaper votre réponse à nouveau … Jusqu'à obtenir la bonne réponse et pouvoir passer à la suite …

La nouvelle étape s'affiche donc sur la fenêtre suivante avec là encore la distance jusqu'au prochain point de déclenchement et la question suivante …

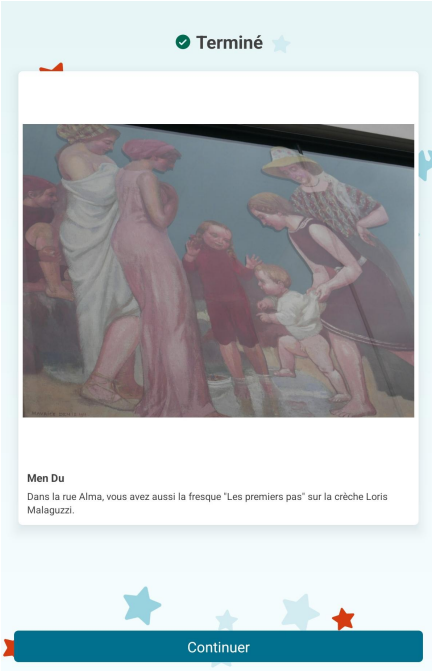

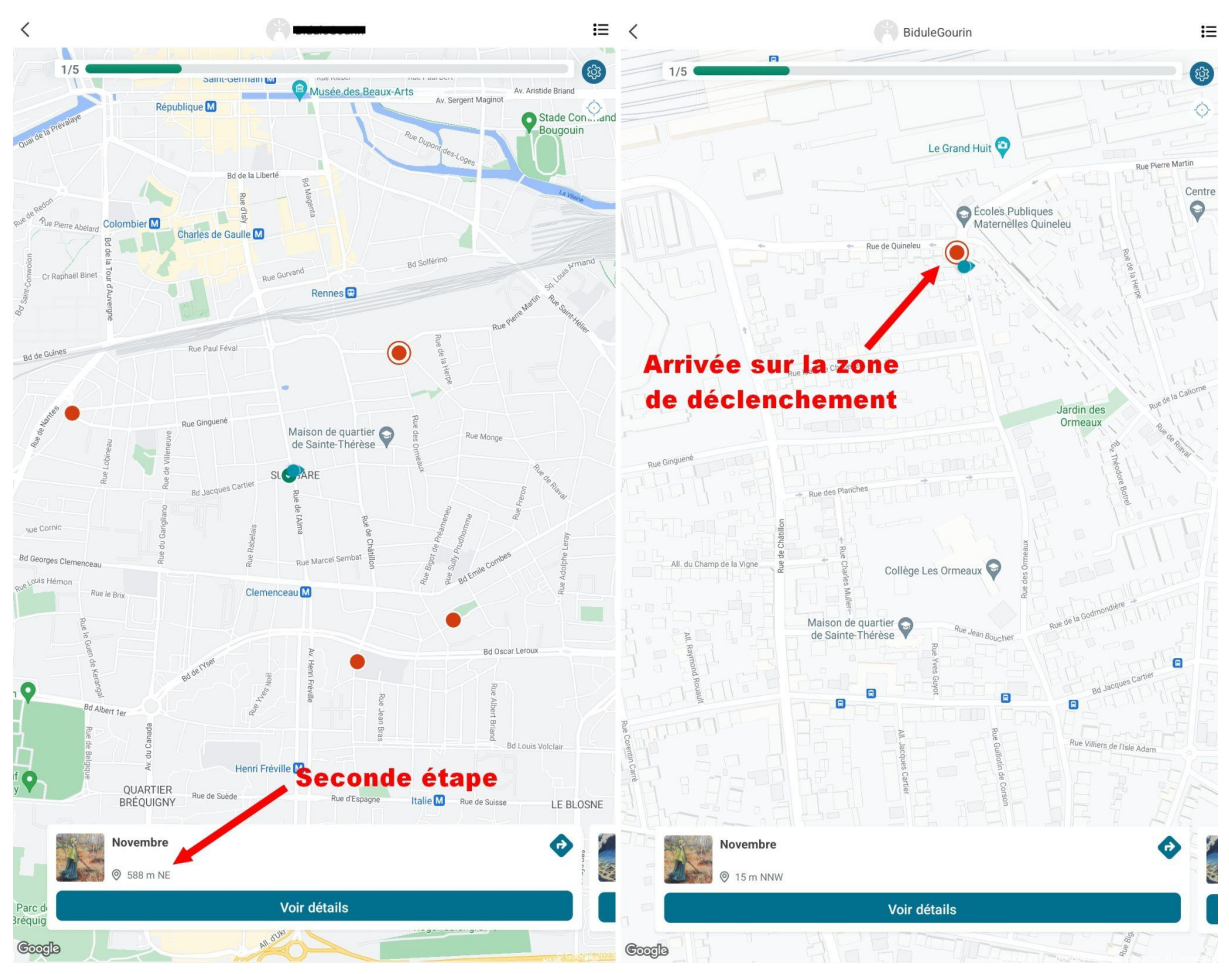

Pour finaliser complètement l'aventure il vous faudra passer par les 5 points et répondre aux 5 questions.

Une fois l'aventure terminée vous aurez la possibilité de laisser un commentaire et de noter (avec les 5 étoiles) la qualité de l'aventure.

Il ne vous restera plus qu'à aller sur la prochaine !

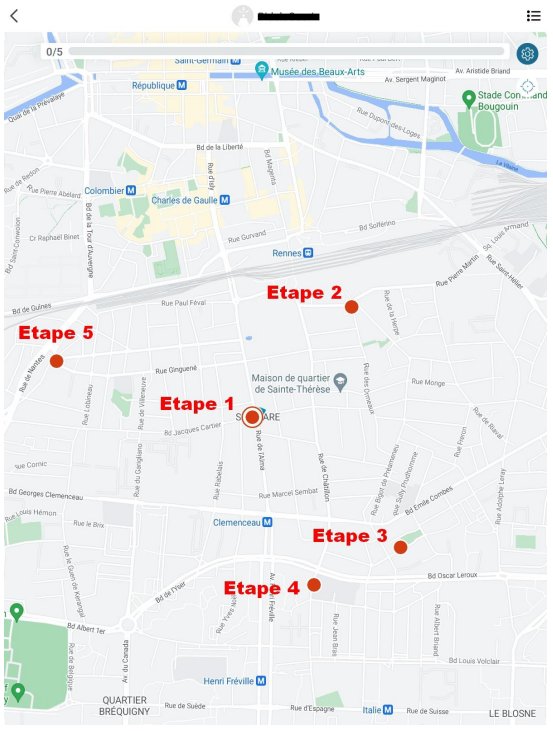